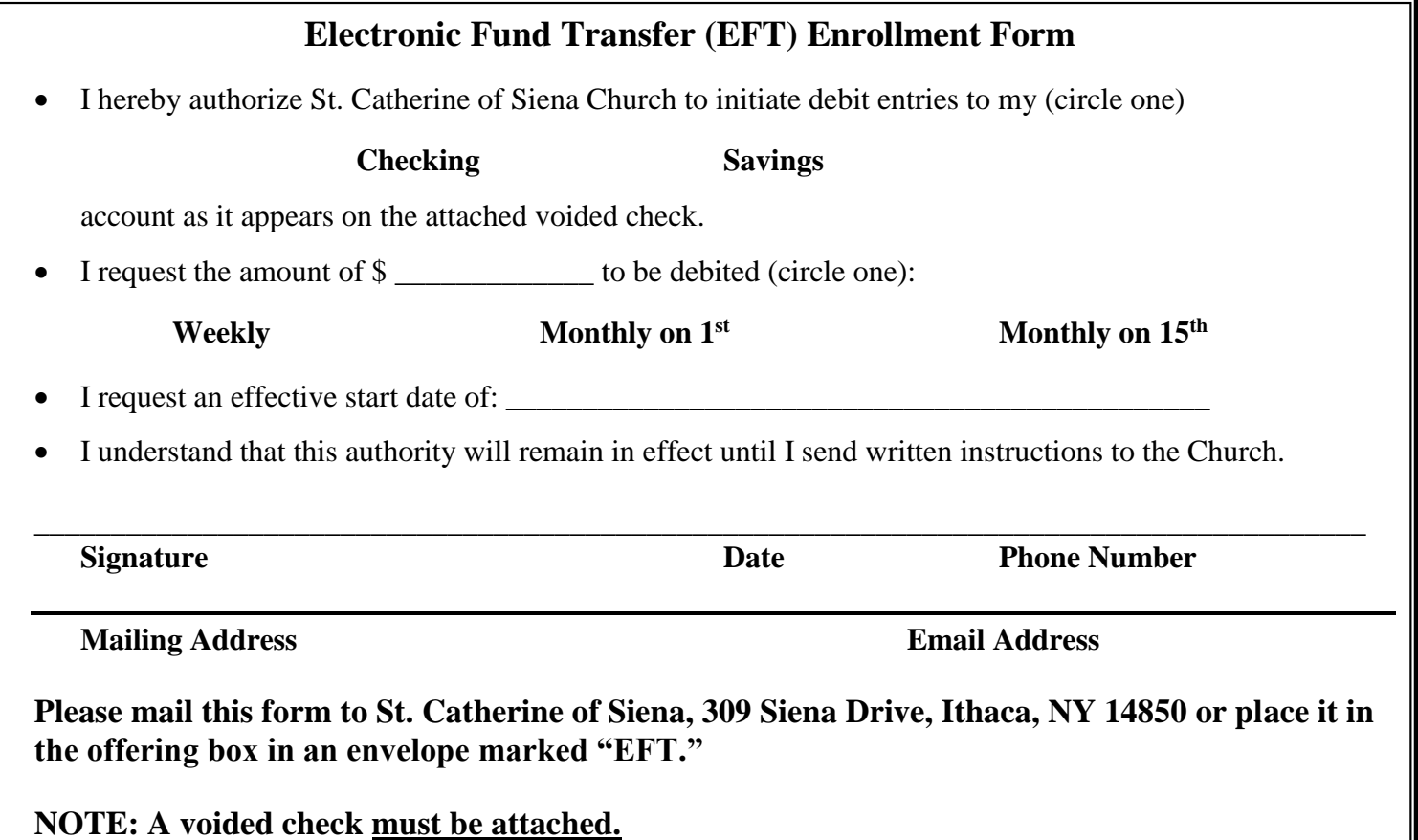

## **Electronic Fund Transfer (EFT) from Credit Card Accounts**

St. Catherine's is using SecureGive to process donations through credit cards. This can be done as a recurring donation or as a one-time gift. To donate, go to [https://stcathofsiena.securegive.com.](https://stcathofsiena.securegive.com/)

You can set up an account or make a donation without an account. To set up an account, choose "create an account" and provide your phone number (which is your login) and the rest of the information needed.

You will then be asked if you want to make a one-time gift or a recurring gift.

If recurring, you will choose the amount, start date, and the frequency (weekly, biweekly, bimonthly, or monthly).

You will then be asked for your credit card information. When you fill out the information, it will recognize whether it is a Visa, MC, AMEX, or Discover, so you don't need to do anything with the "Card" option at the top of that form.

Once you make your donation, you will get an email confirming it. For recurring donations, you will receive a confirmation email each time a donation is processed.

**Please Note:** If you are a current EFT user (from checking or savings account), and wish to switch to SecureGive to give through your credit card, you must notify the Parish Office so that you can be deleted from the other system. It will not happen automatically.